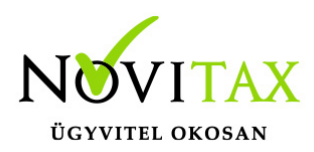

## **Devizás számla, bizonylat rögzítése**

Devizás számlát (bizonylatot) a RAXLA-E program kivételével bármelyik számlázó program ki tud állítani.

## **Beállítások**

A kiállításhoz szükséges a Beállítások/Alapbeállítások/ Számlanyomtatás/Deviza adatok fülön bekapcsolni a Deviza használata funkciót (a többi beállítás opcionális).

## **Törzsadatok közül rögzíteni kell:**

- Pénzforgalmi törzsadatok/Devizák: a számlázáshoz használandó devizanemeket kell megadni
- Pénzforgalmi törzsadatok/Pénzváltóhelyek: annak a banknak az adata kell, aminek az árfolyamát használni fogjuk
- Pénzforgalmi törzsadatok/Árfolyamok: az adott napi árfolyam rögzítésének megadása. [Árfolyamok automatikus lekérdezéséhez további információt ide kattintva talál](https://tudastar.novitax.hu/deviza-arfolyam-lekerdezo/).

## **Számlázás menete**

A számlázás során a fejben meg kell adni az árfolyamot, ettől válik a számla devizássá, amennyiben nem adjuk meg az árfolyamot a számla forintos lesz.

Az árfolyamot az *Árfolyam választása* gomb segítségével lehet megadni. A tételben devizás számla estén annyi változás történik hogy a cikk egységárát forintban vagy devizásan is meg lehet adni, az árfolyam függvényében elegendő az egyiket, mert a másikat a program számolja.

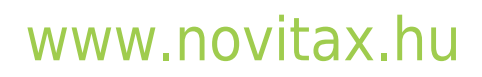